Passo a Passo para Recebimento de Processos, Adição e Assinatura de Documentos e Envio

## 1) Recebimento de Processos

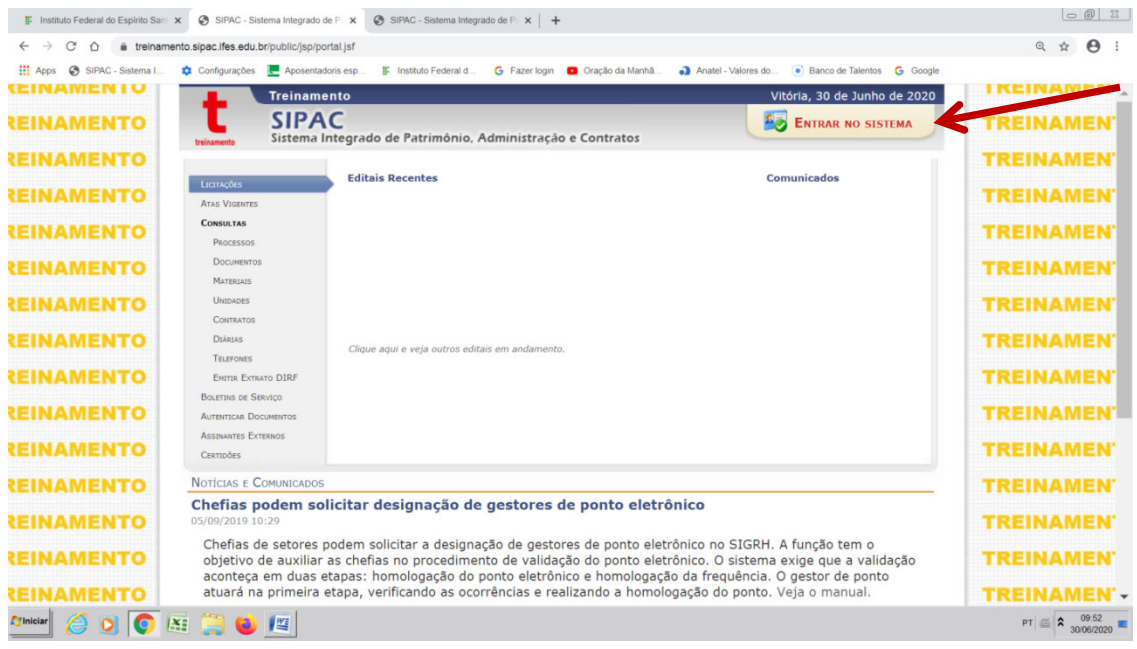

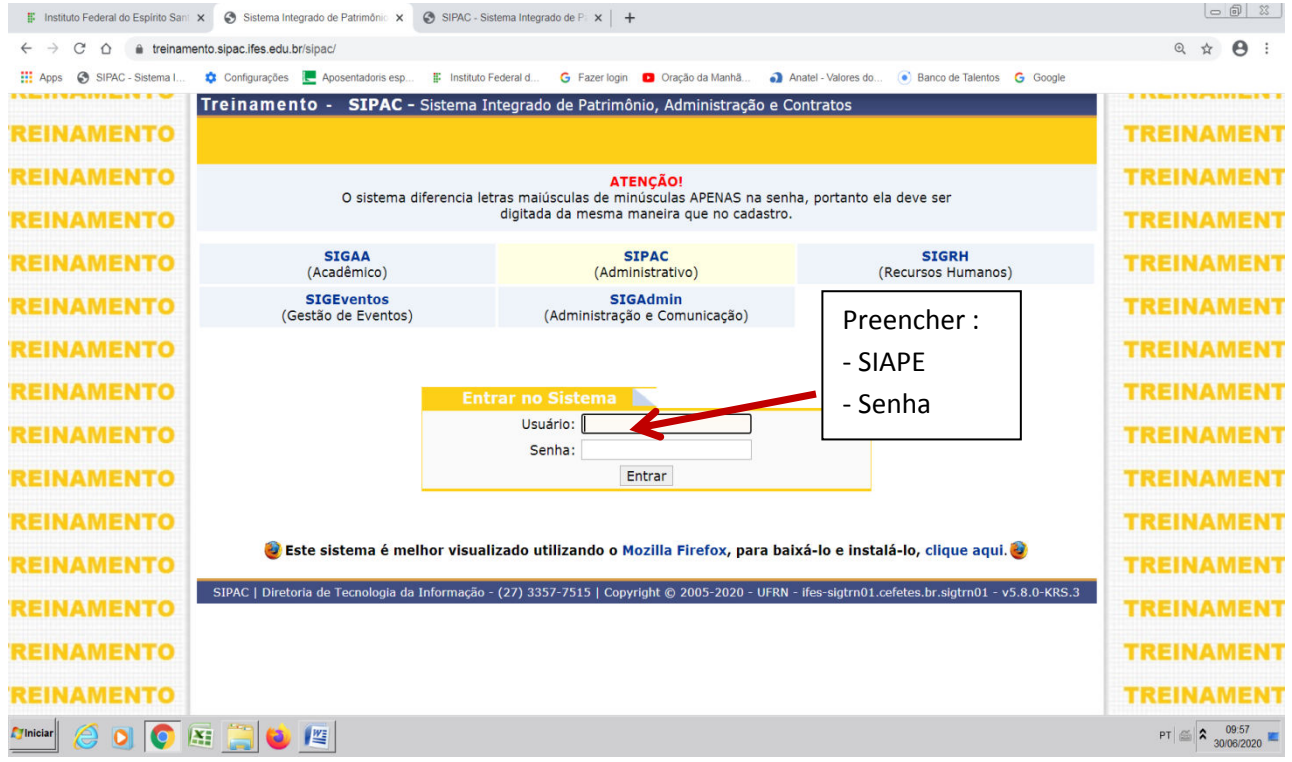

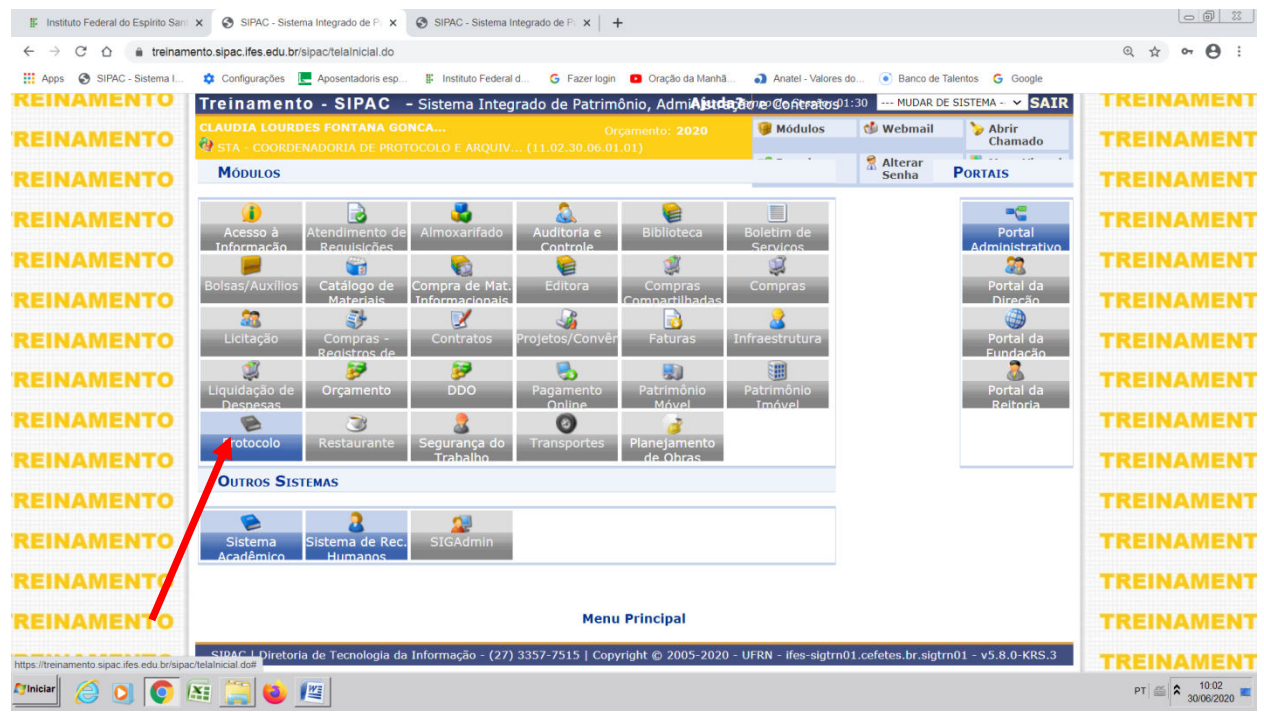

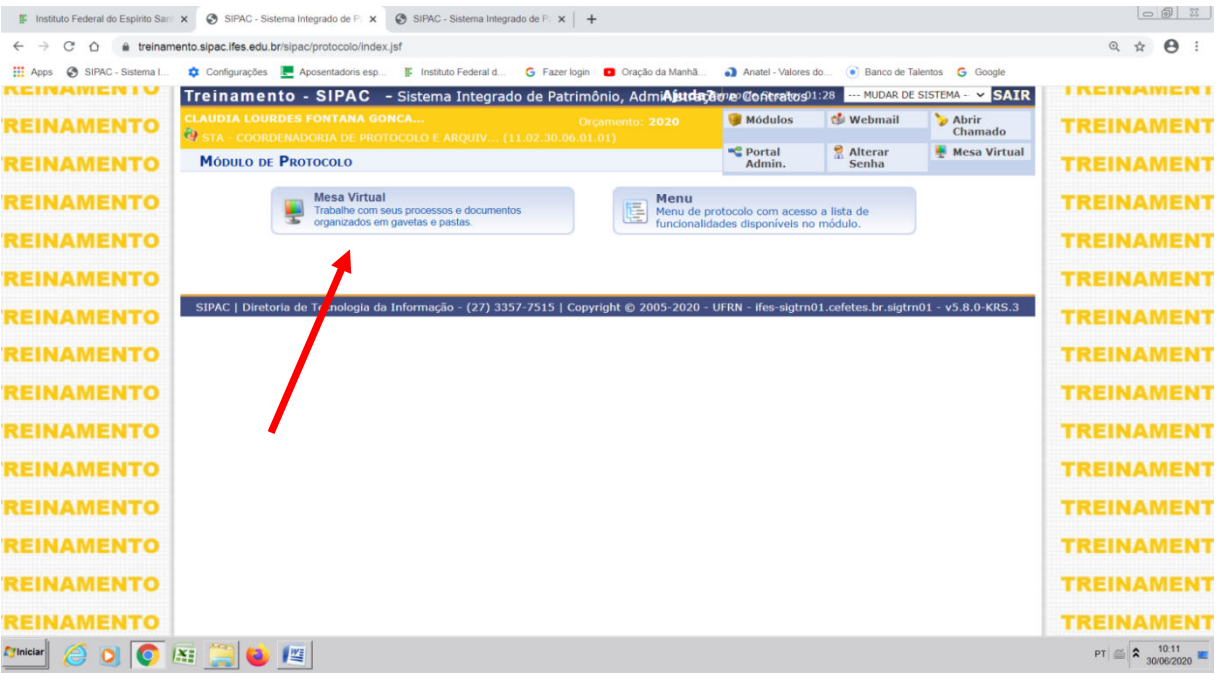

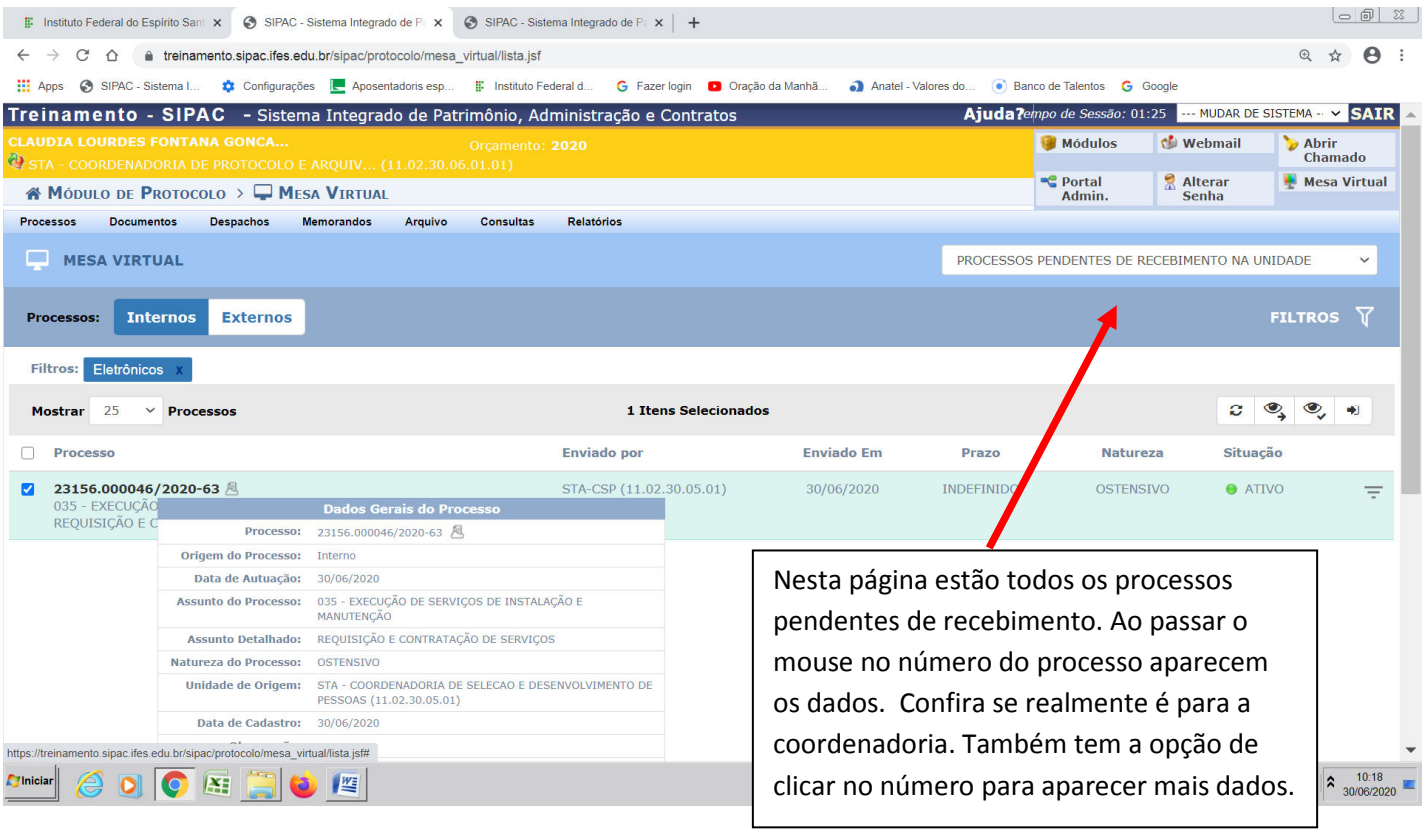

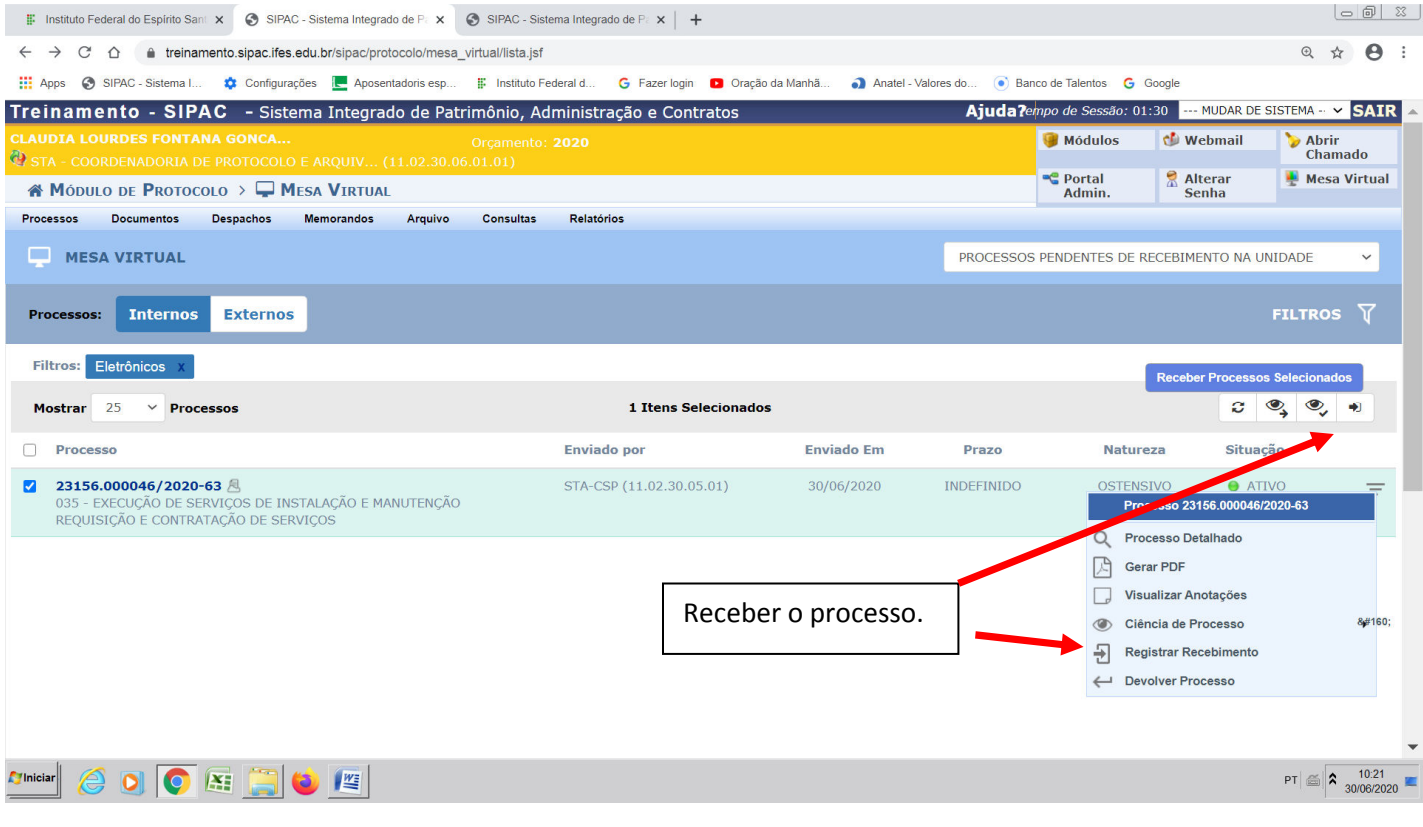

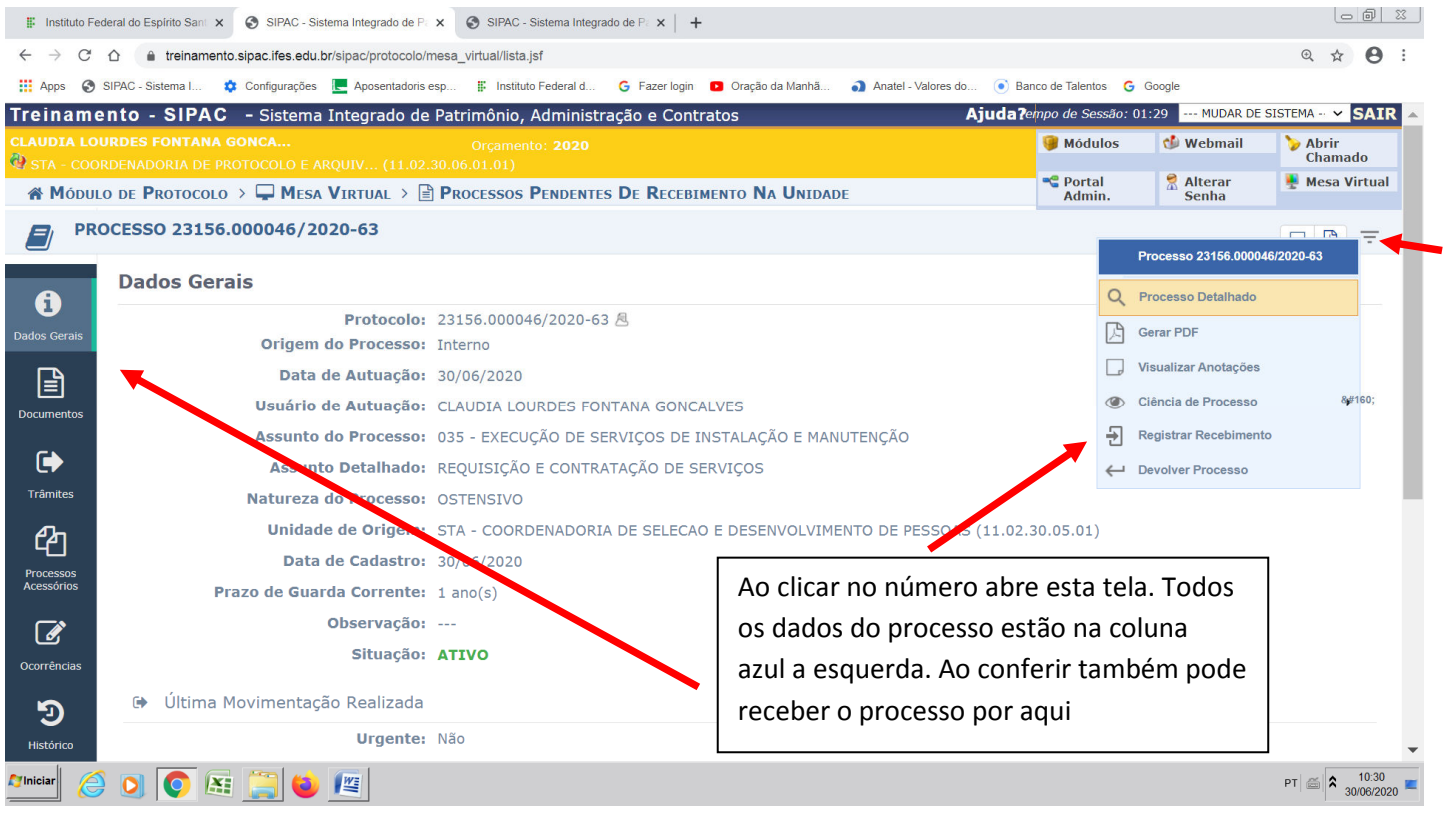

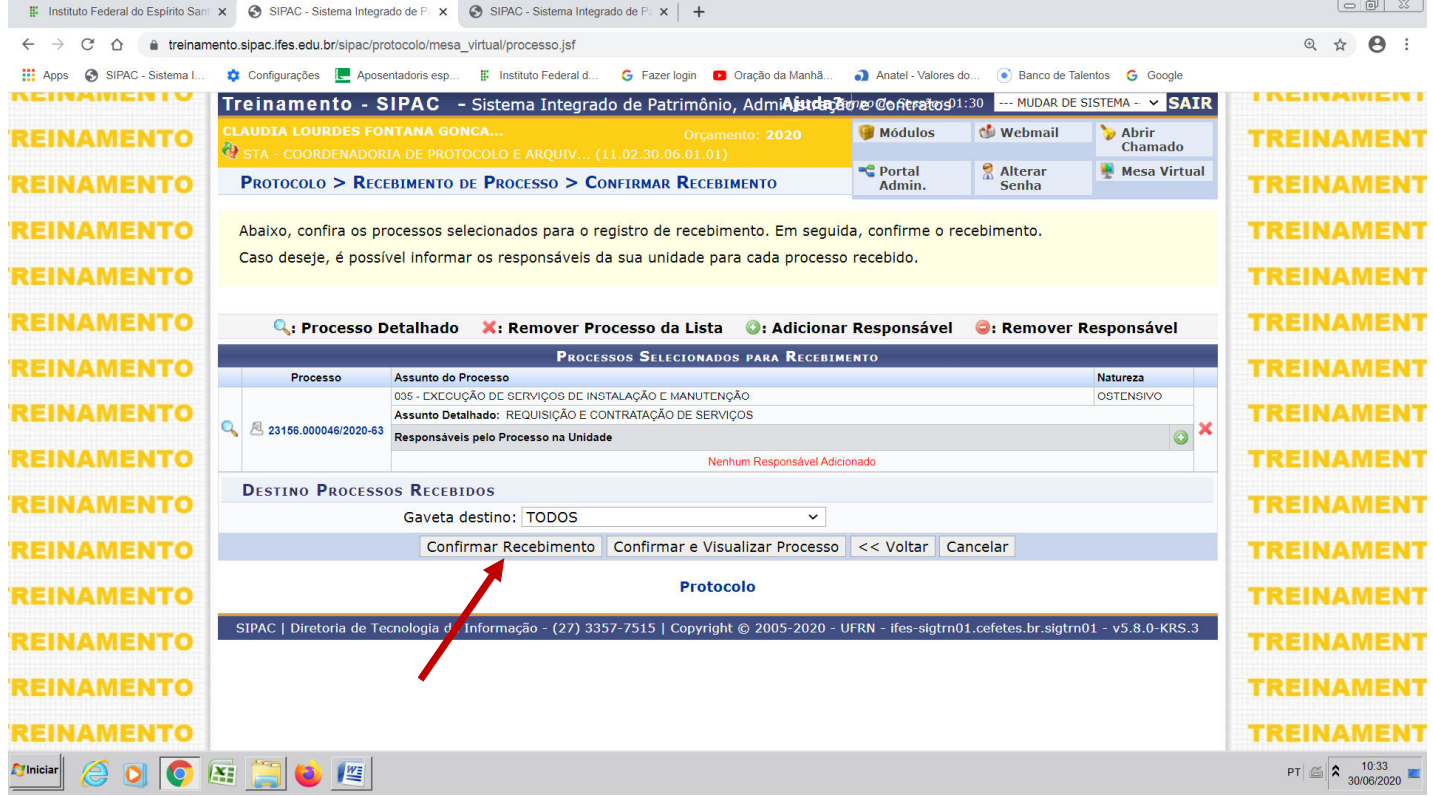

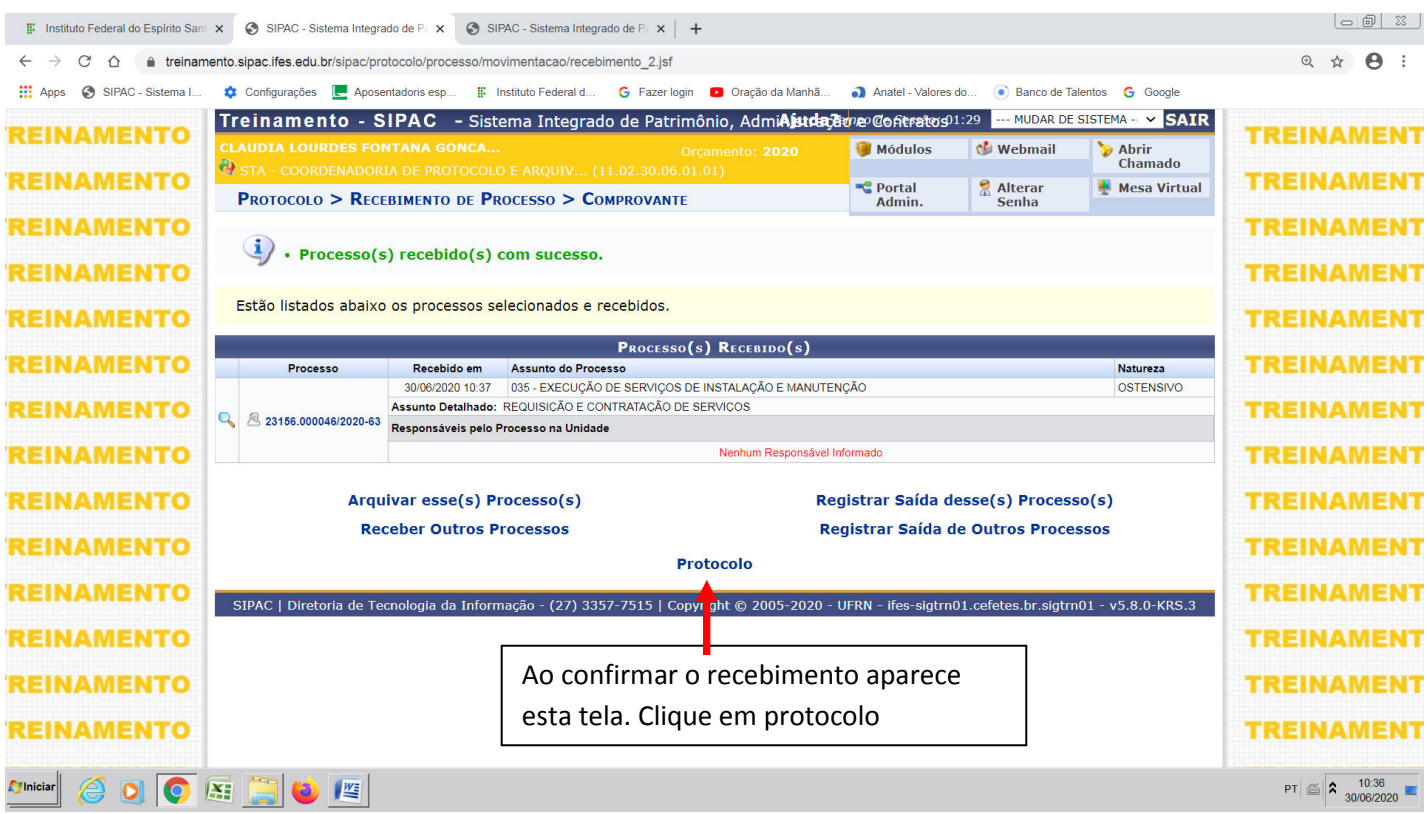

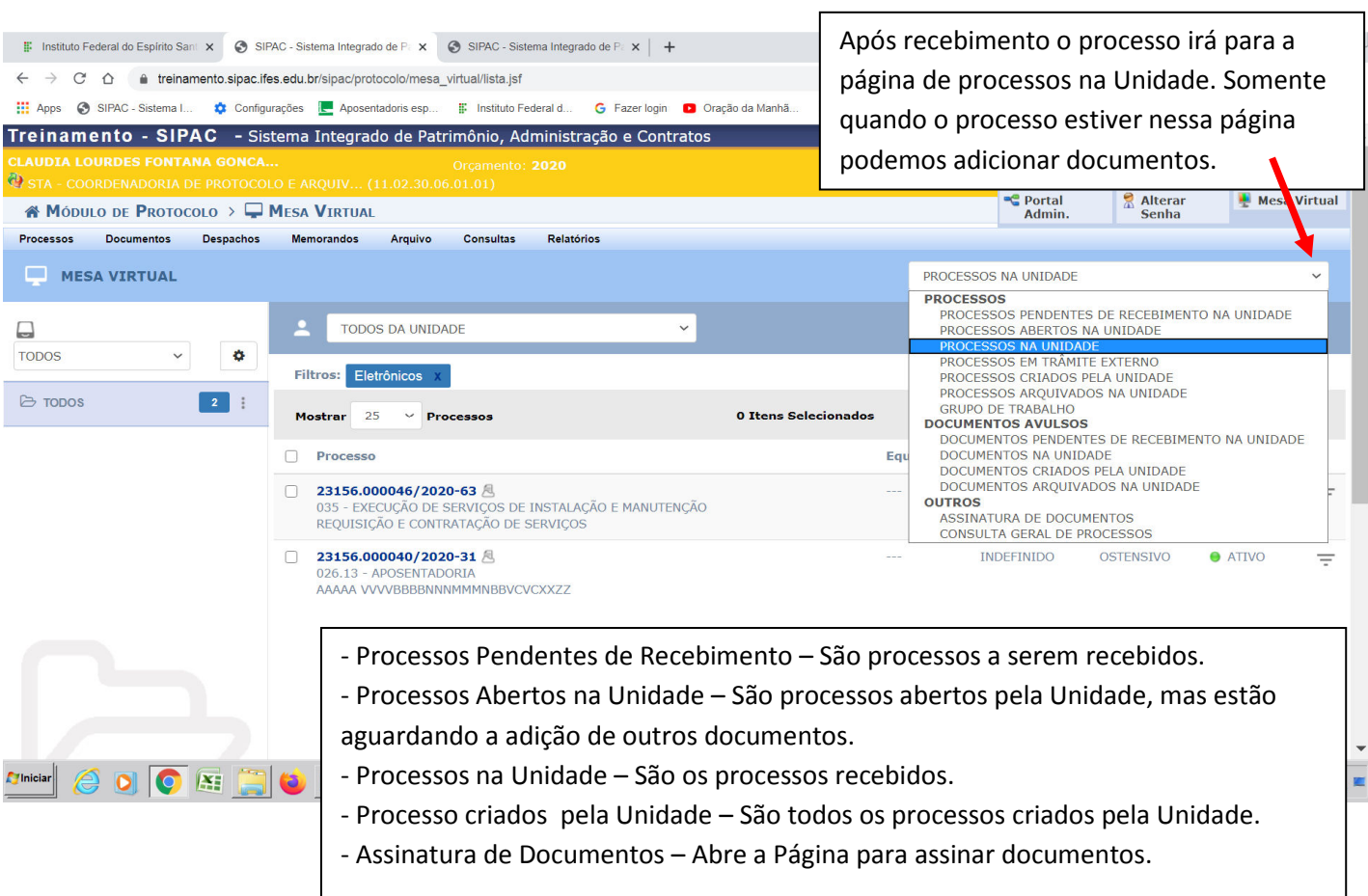

## 2) Adicionar Documentos

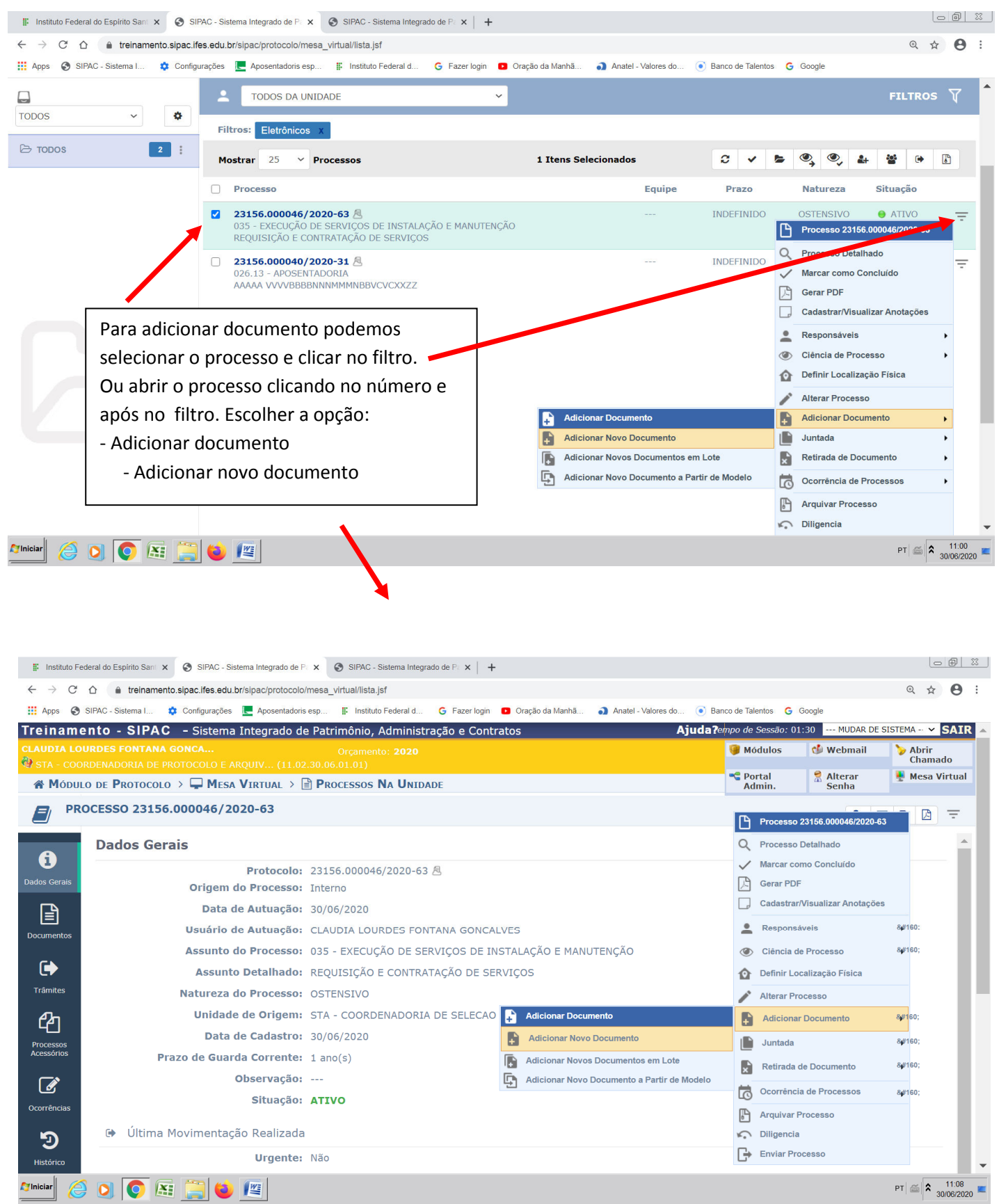

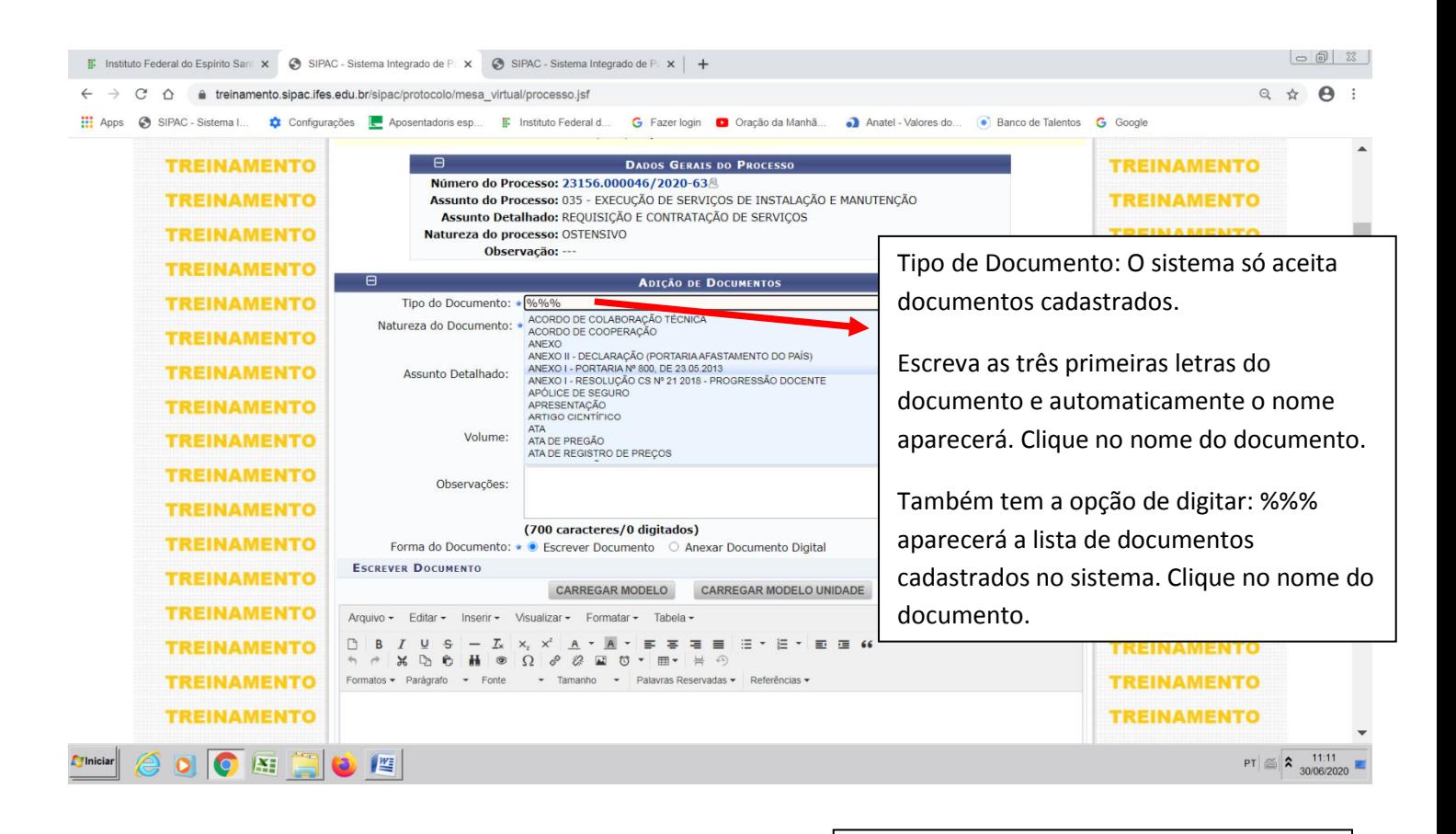

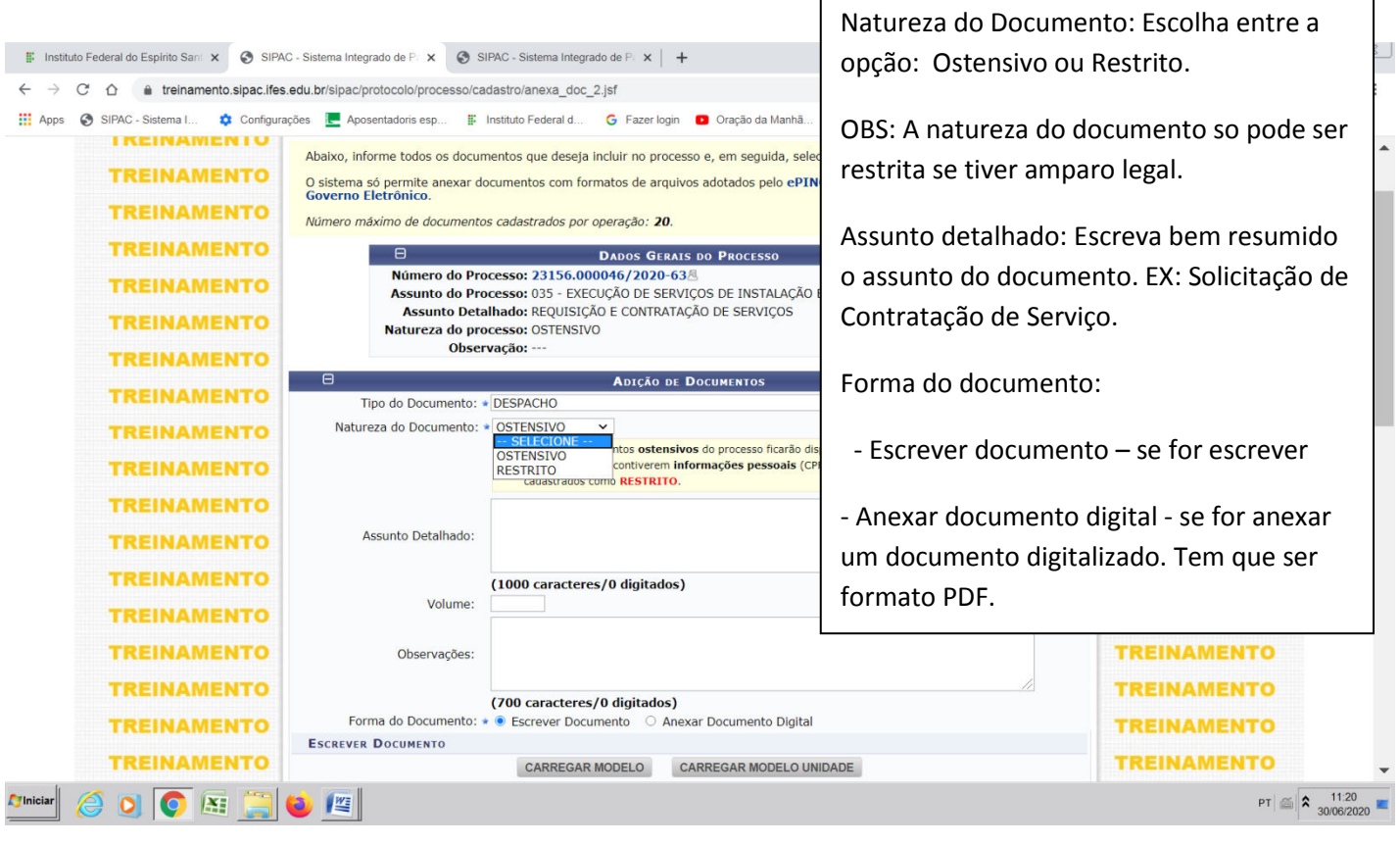

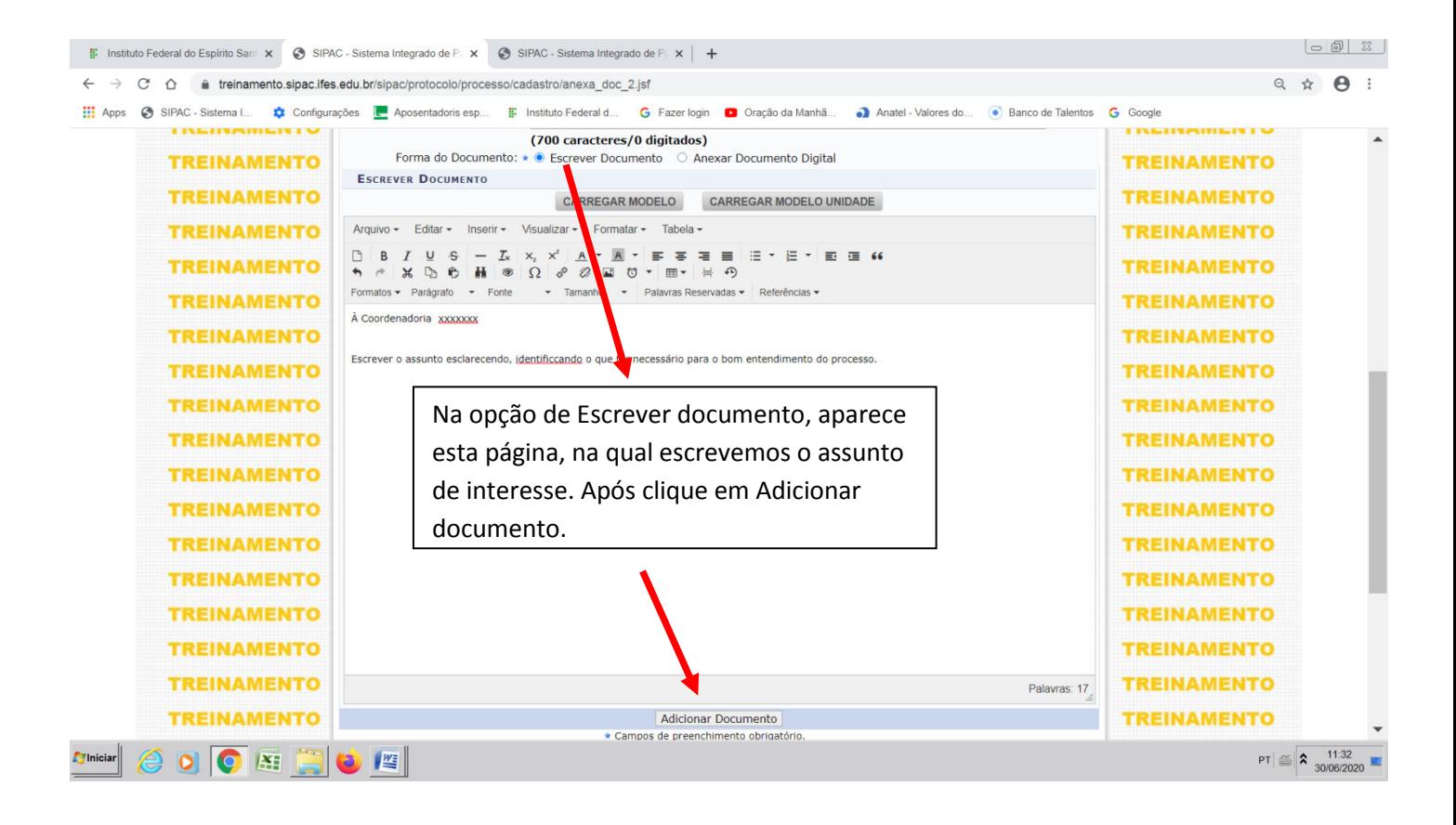

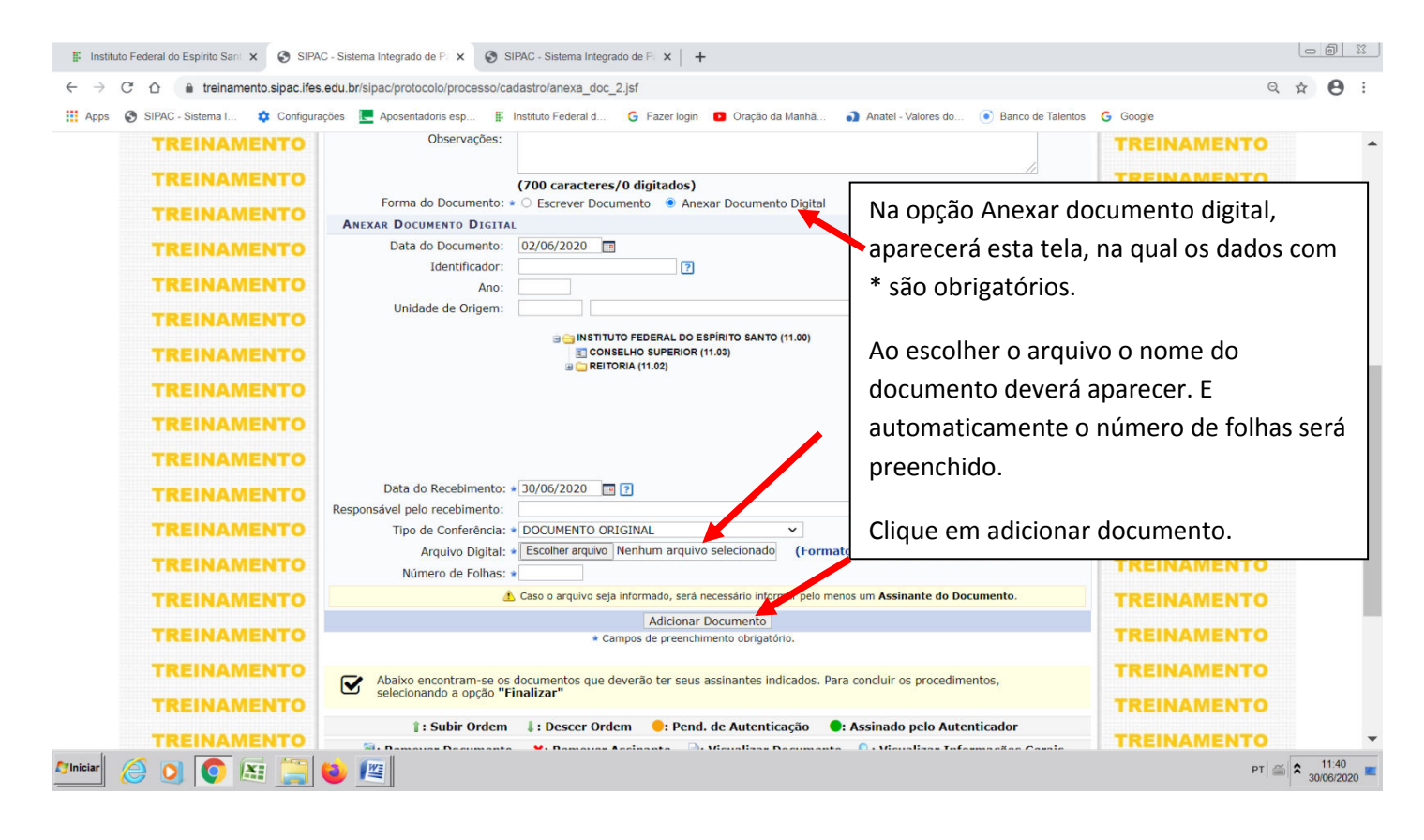

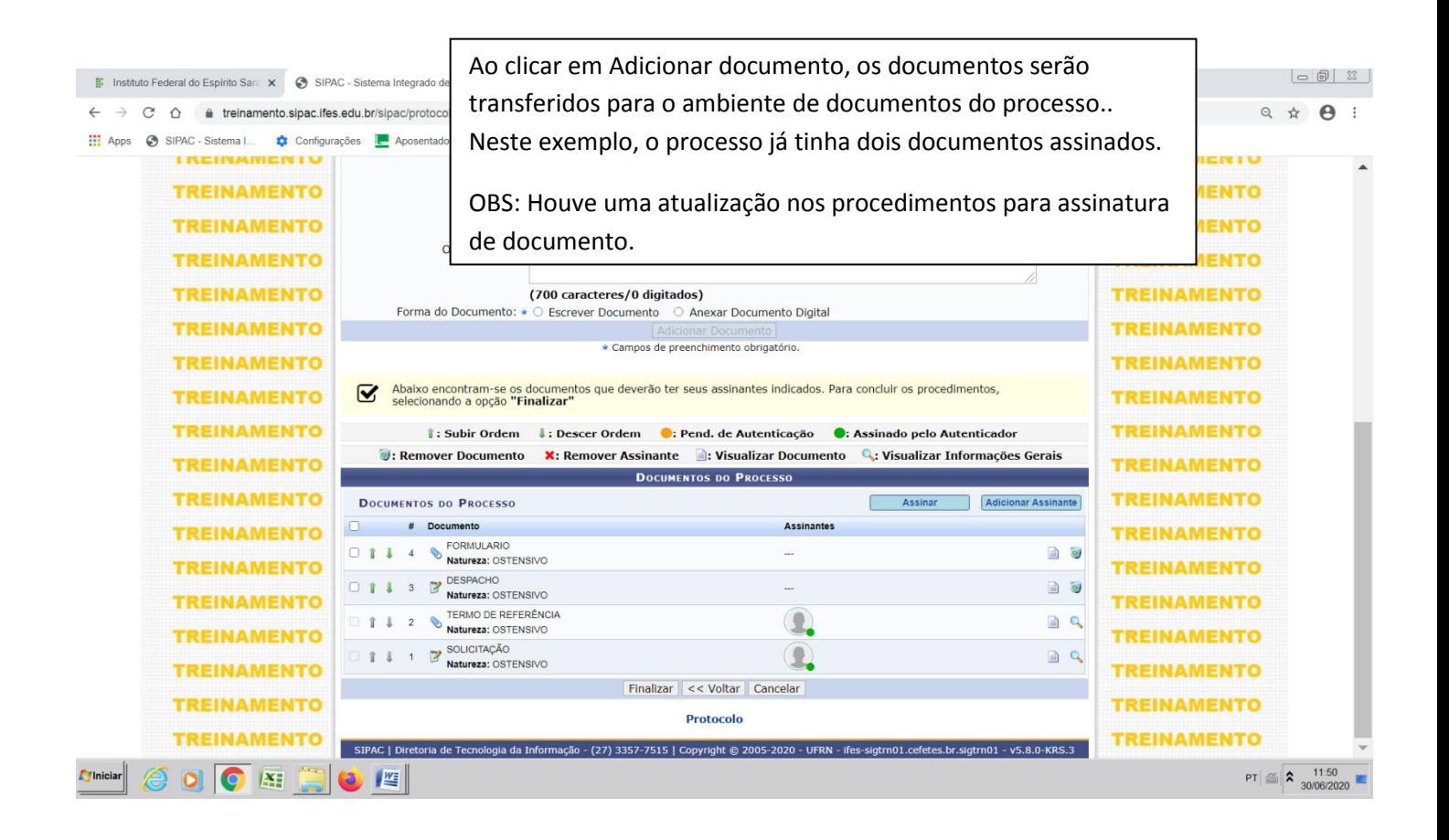

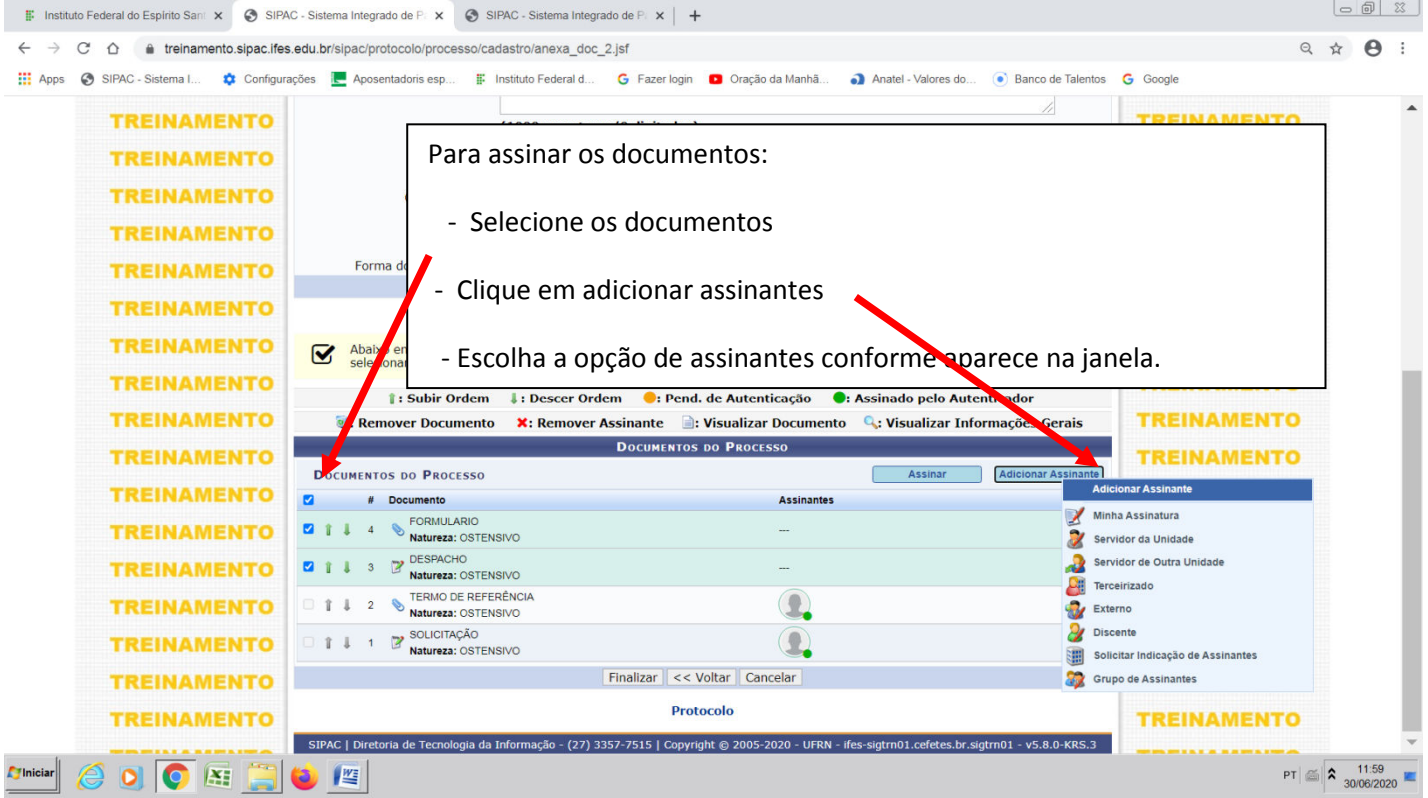

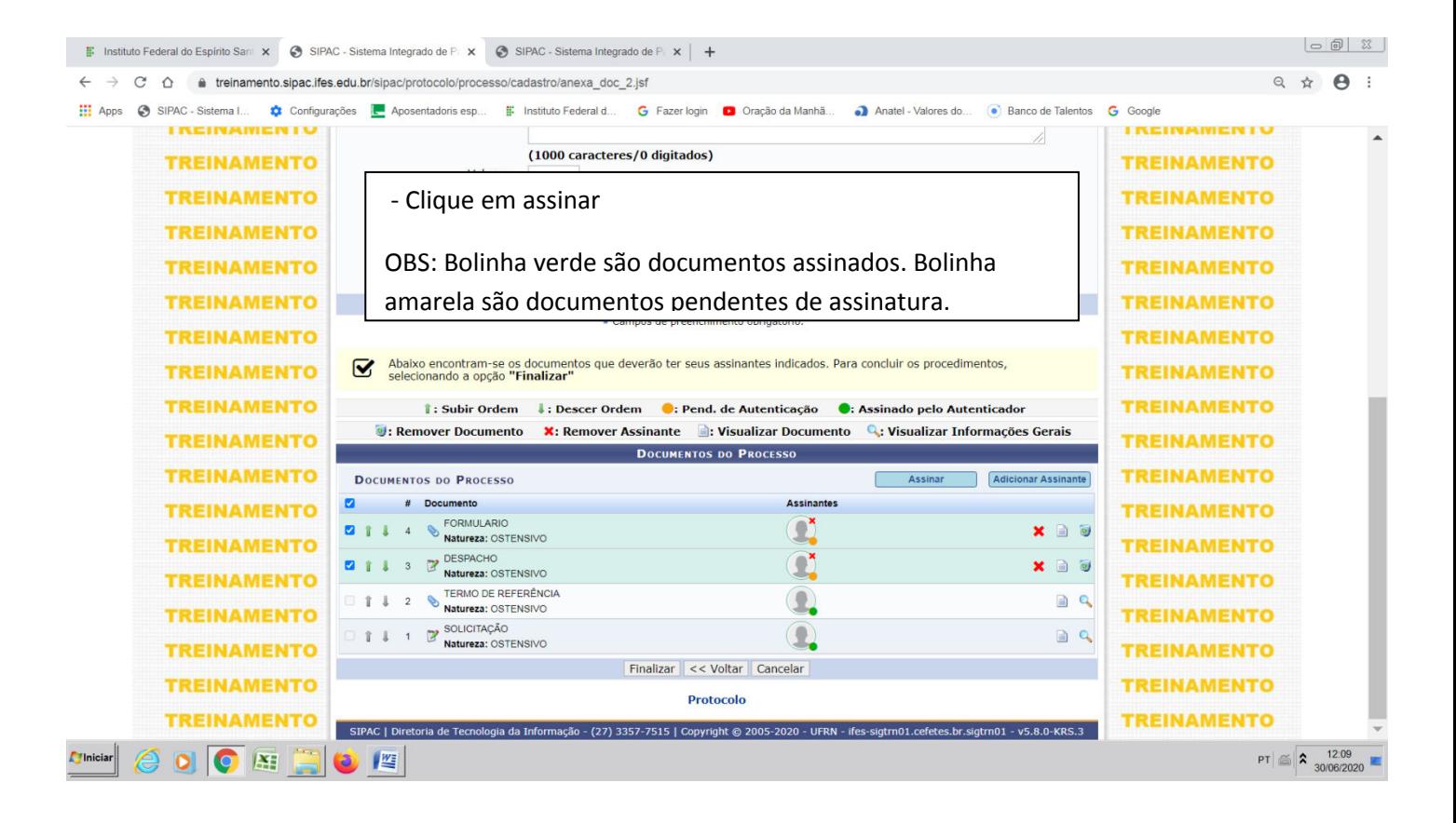

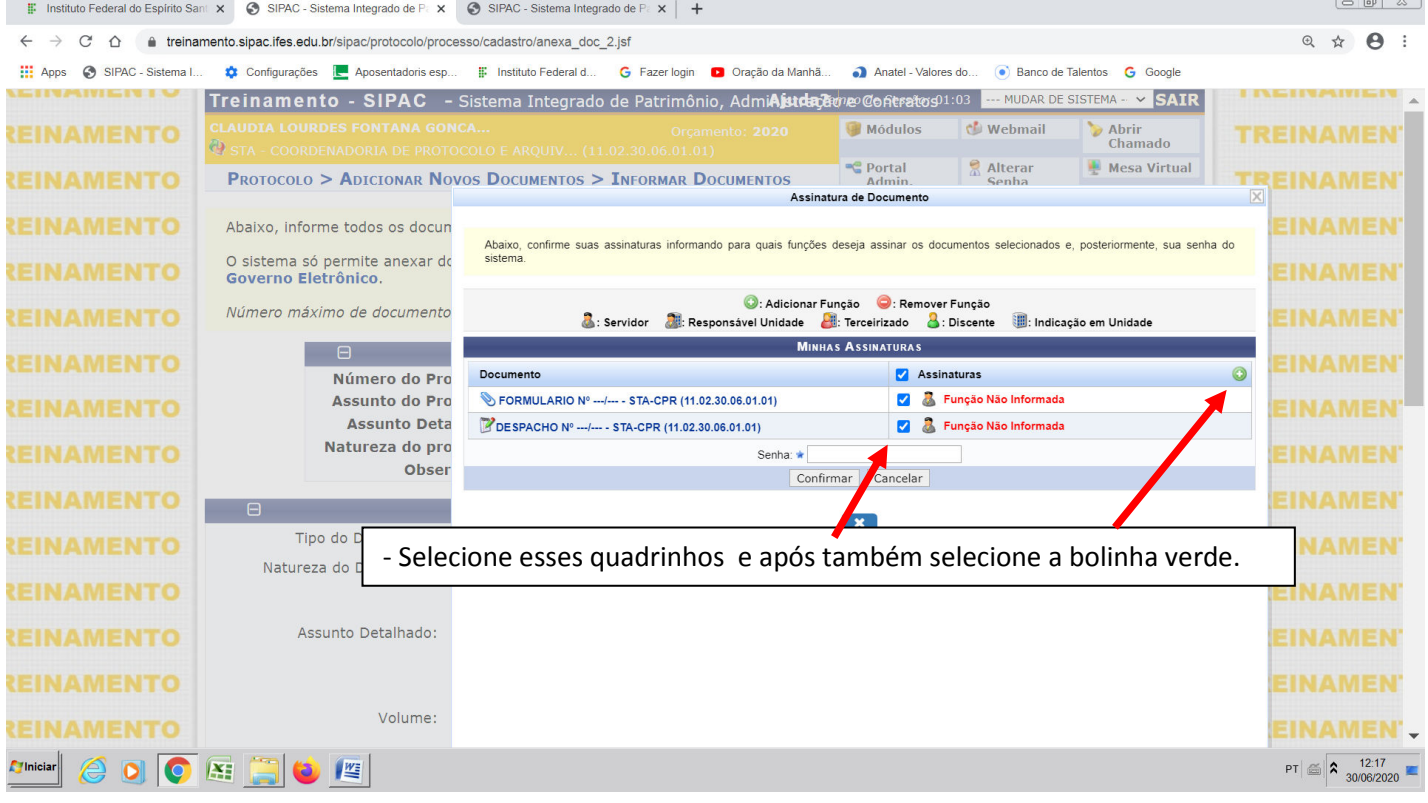

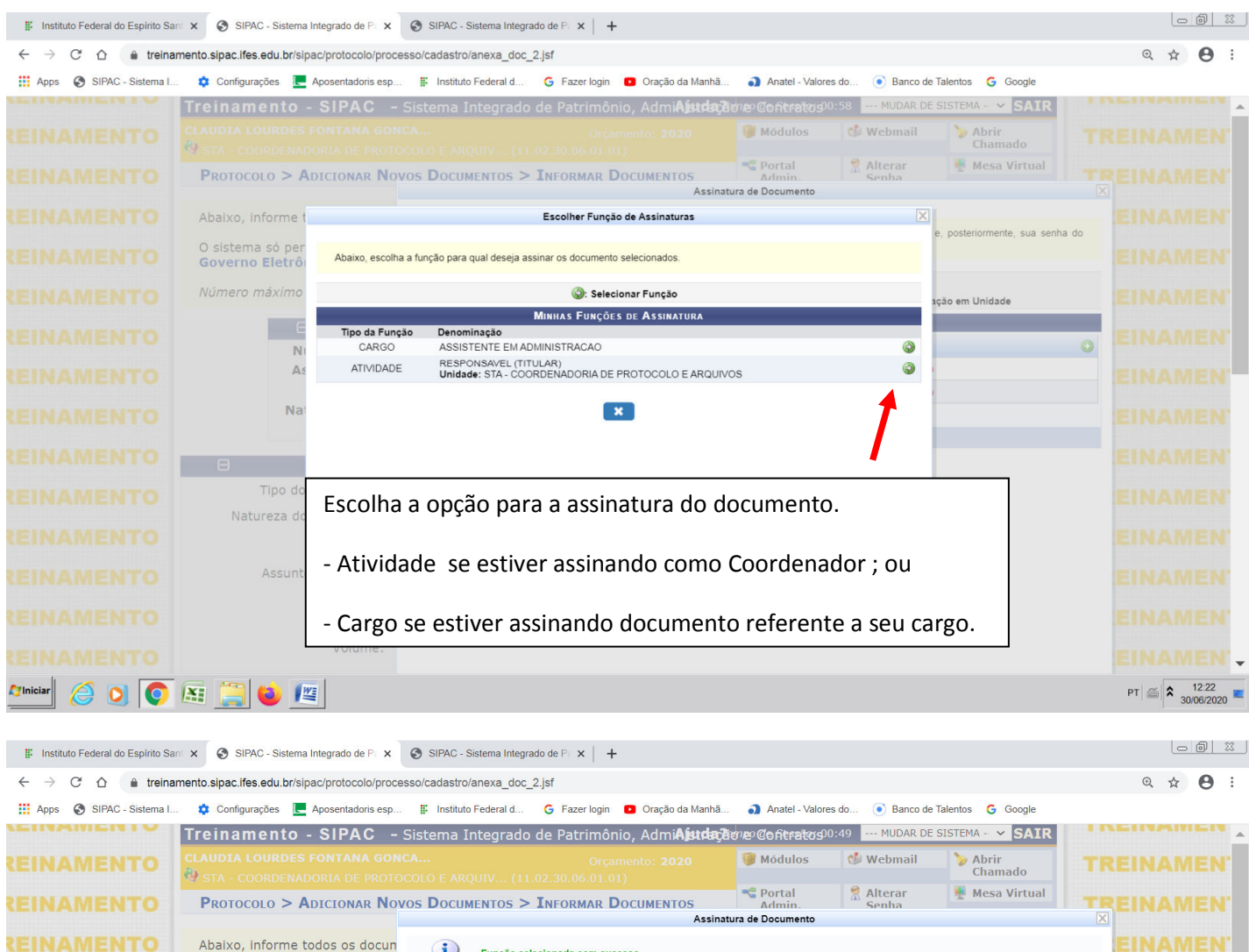

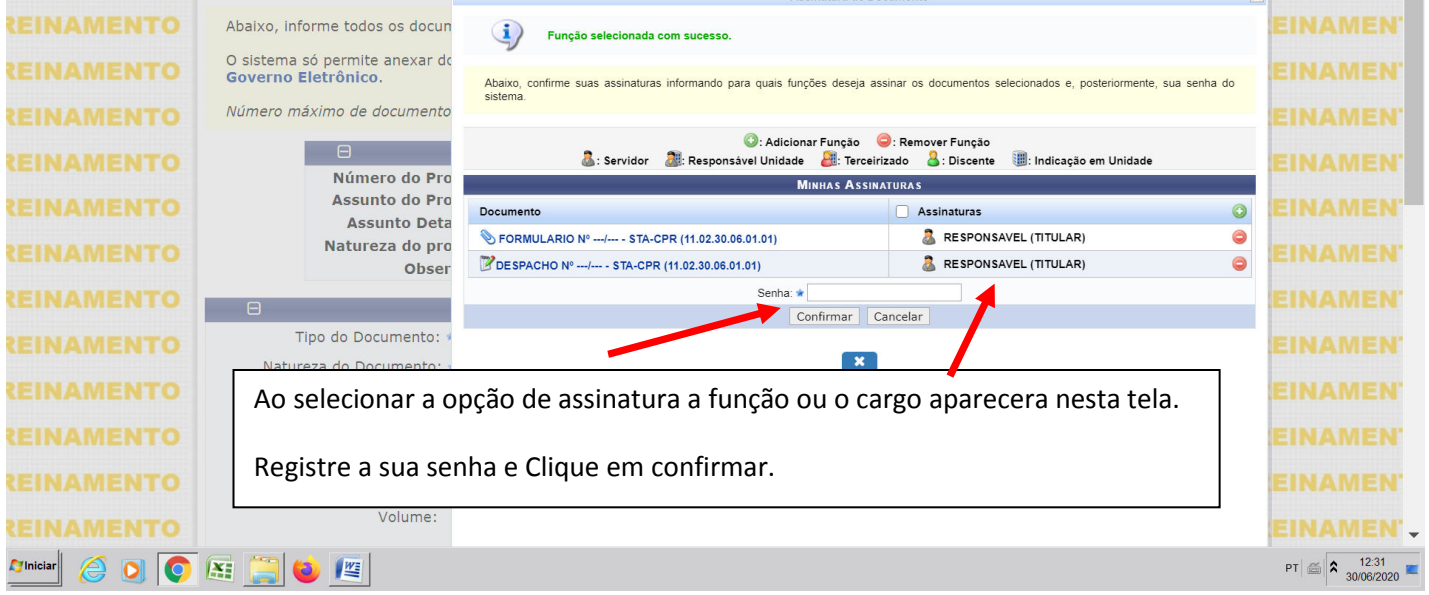

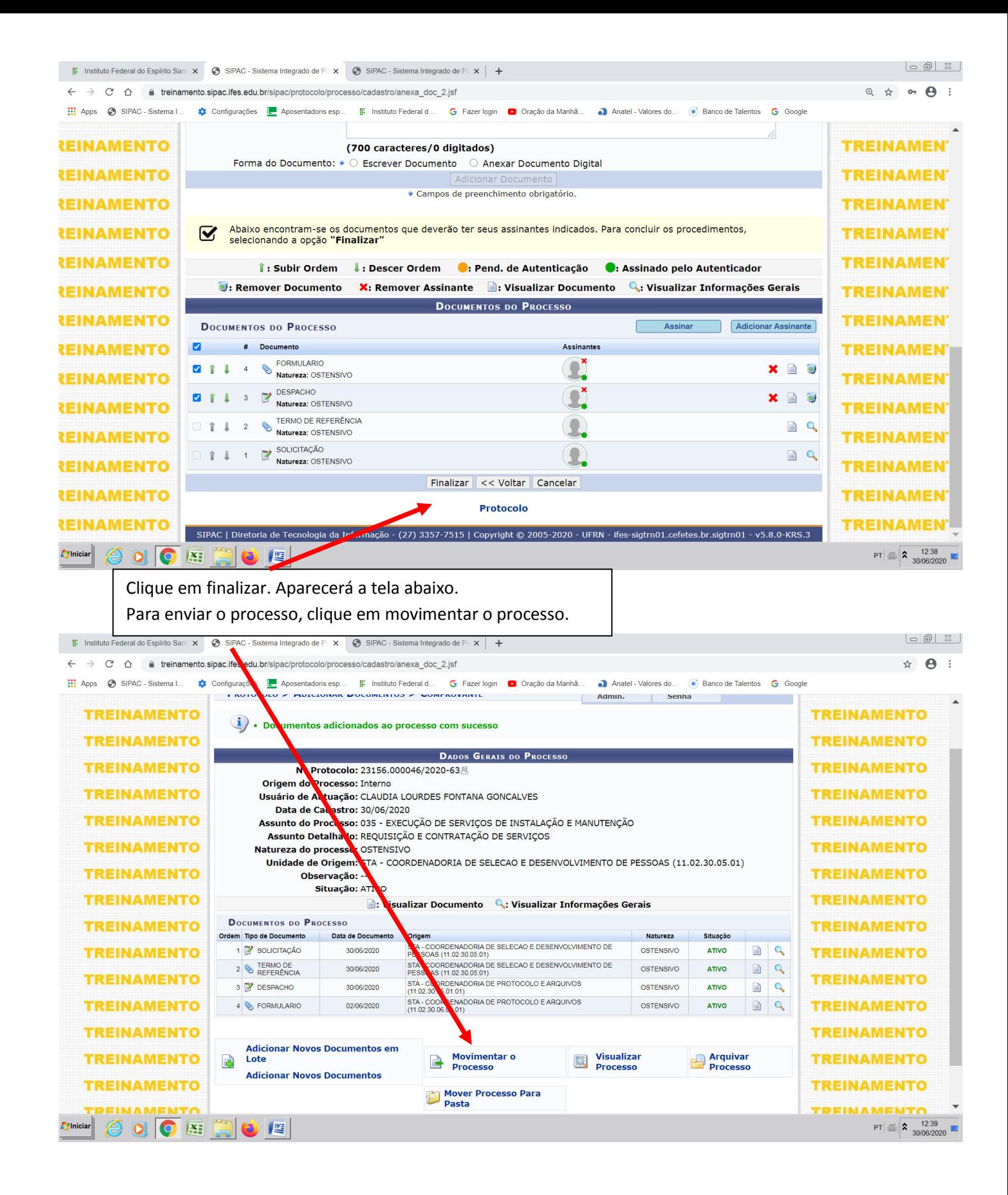

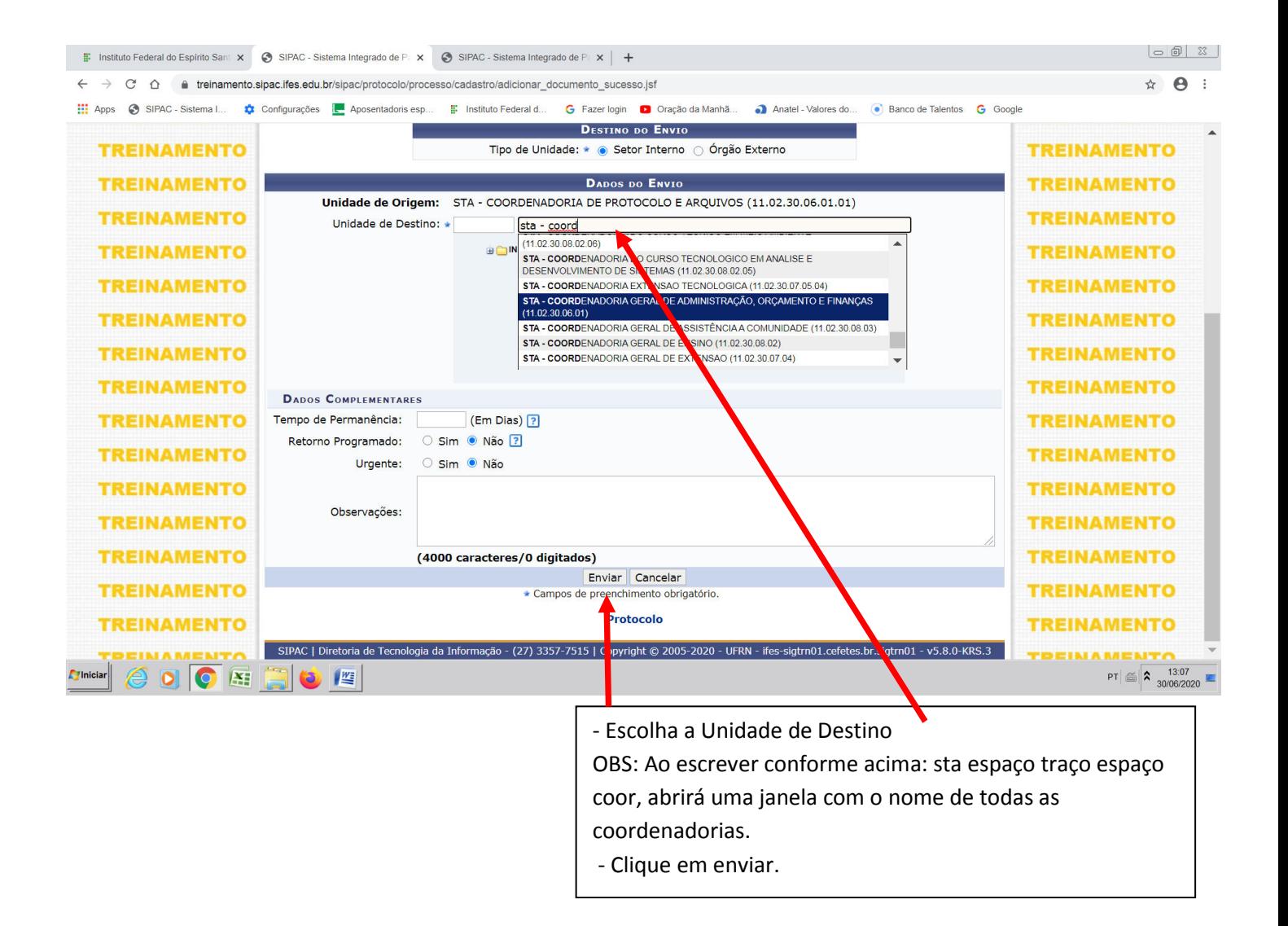